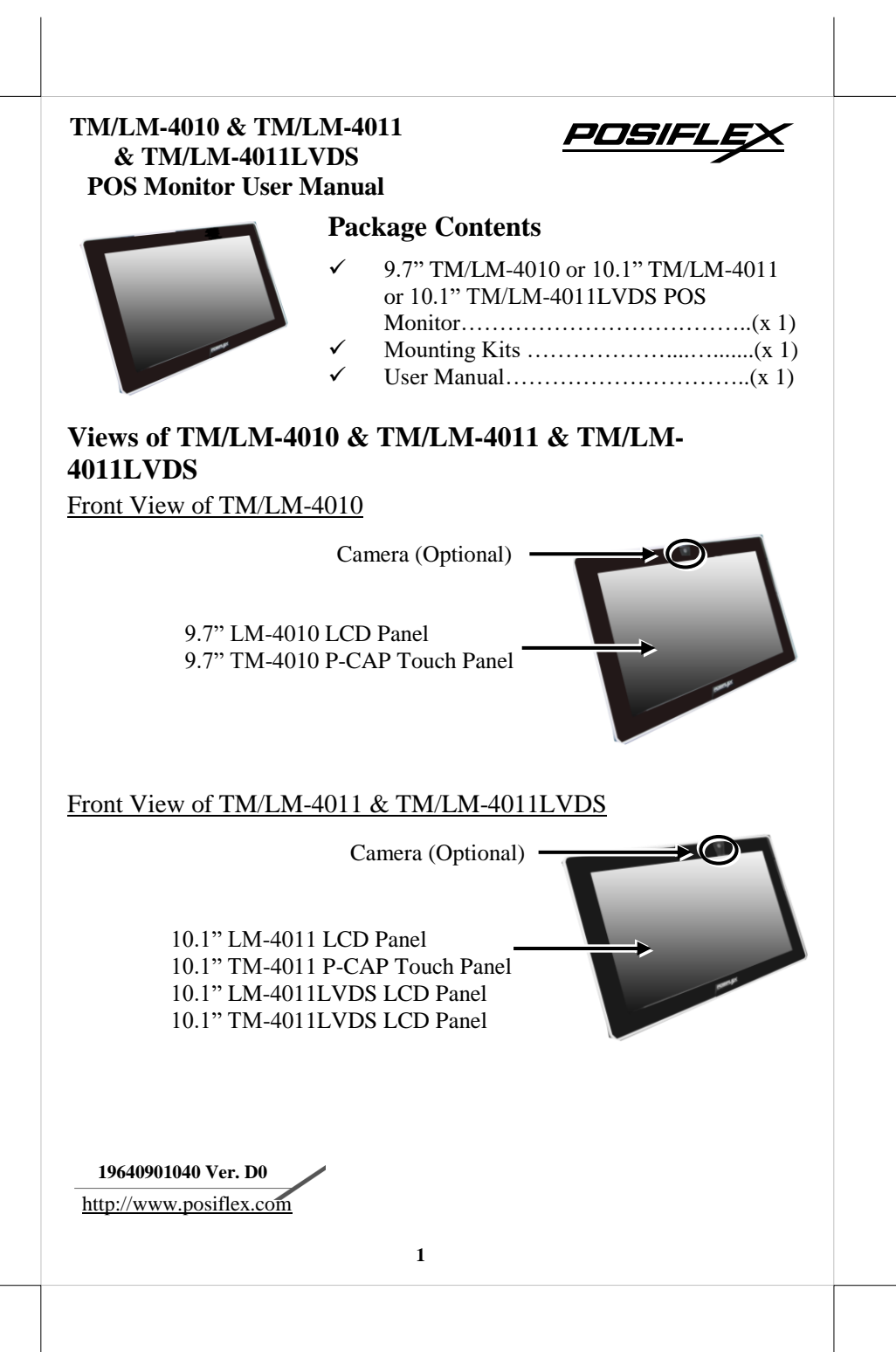

## **SOME IMPORTANT NOTES**

#### **FCC NOTES**

This system meets industry  $\&$  government requirements and applicable standards. This equipment generates, uses, and can radiate radio frequency energy and, if not installed and used in accordance with the instructions manual, may cause interference to radio communications. It has been tested and found to comply with limits for a Class A digital device pursuant to subpart B of Part 15 of FCC Rules, which are designed to provide reasonable protection against interference when operated in a commercial environment. Operation of this equipment in a residential area is likely to cause interference in which case the user at his own expense will be required to take whatever measures to correct the interference.

This device complies with part 15 of the FCC Rules. Operation is subject to the following two conditions: (1) This device may not cause harmful interference, and (2) this device must accept any interference received, including interference that may cause undesired operation.

#### **CE CLASS A WARNING**

This equipment is compliant with Class A of CISPR 32. In a residential environment this equipment may cause radio interference.

#### **AVERTISSEMENT CE CLASSE A**

Cet équipement est conforme à la classe A de CISPR 32. Dans un environnement résidentiel, cet équipement peut provoquer des interférences radio.

#### **WARRANTY LIMITS**

Warranty will terminate automatically when the machine is opened by any person other than the authorized technicians. The user should consult his/her dealer for the problem happening. Warranty voids if the user does not follow the instructions in application of this merchandise. The manufacturer is by no means responsible for any damage or hazard caused by improper application.

#### **LIMITES DE GARANTIE**

La garantie prend fin automatiquement lorsque la machine est ouverte par une personne autre que les techniciens autorisés. L'utilisateur doit consulter son revendeur pour le problème qui se produit. La garantie s'annule si l'utilisateur ne suit pas les instructions d'application de cette marchandise. Le fabricant n'est en aucun cas responsable de tout dommage ou danger causé par une mauvaise application.

#### 警告使用者

此為甲類資訊技術設備產品,於居住環境中使用時,可能會造成射頻擾動,在此種情況 下,使用者會被要求採取某些適當的對策。

#### **WARNING**

Power cord shall be connected to a socket-outlet with earthing connection.

#### **ATTENTION**

Le cordon d'alimentation doit être connecté à une prise de courant avec mise à la terre.

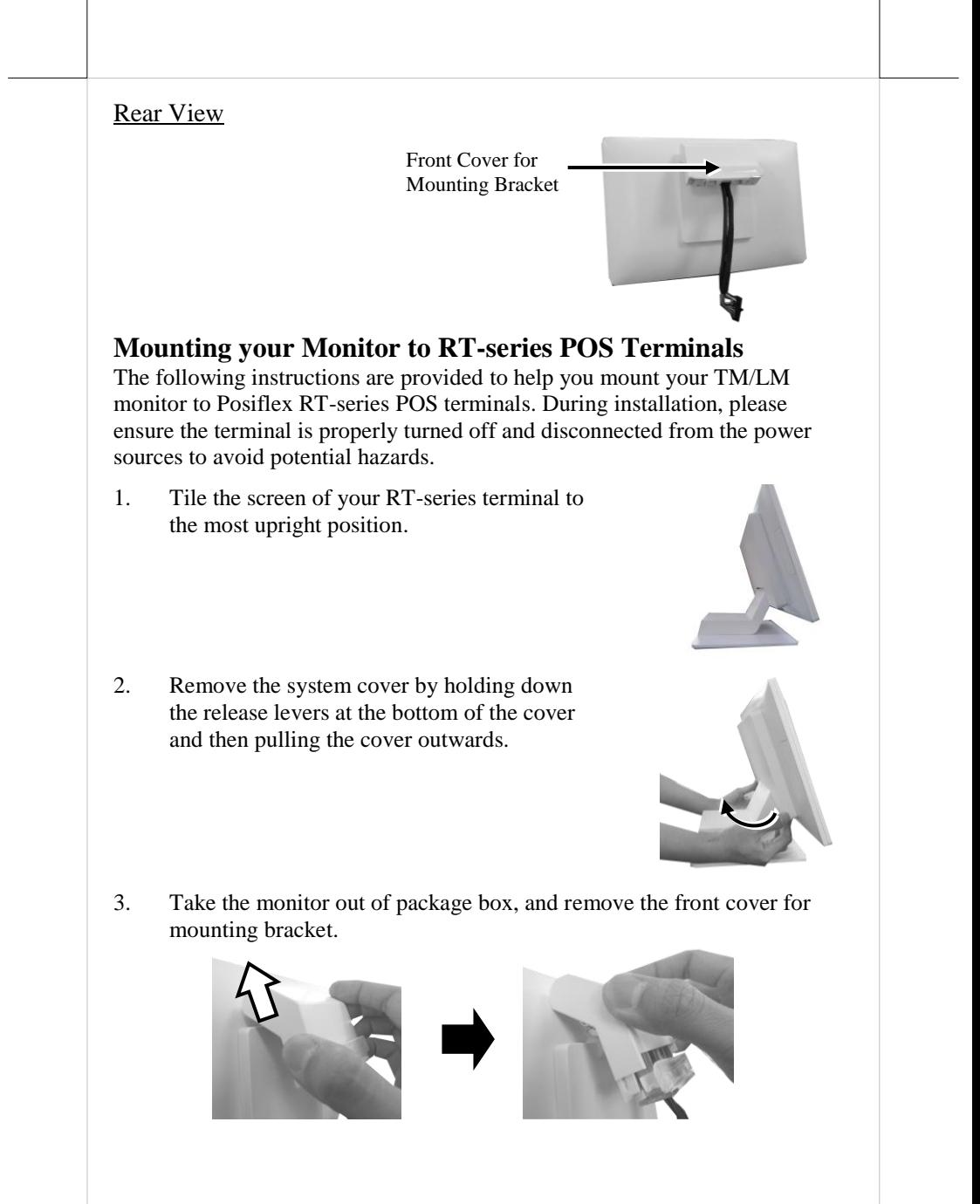

4. Tear off the release liner from the protective strip which is clipped onto the mounting bracket.

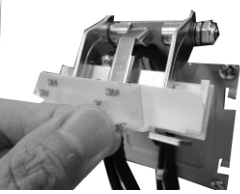

5. Lift the monitor, align the two screws holes located on the mounting bracket with those on the top of the system compartment of RT-series terminals and then secure the monitor with two fixing screws.

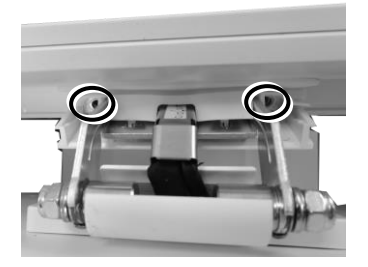

6. After ensuring the monitor is well mounted to RT-series terminal, push back the front cover for the mounting bracket of TM/LM monitor.

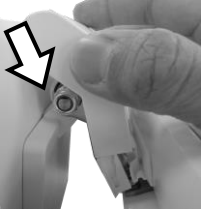

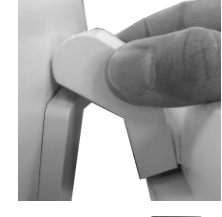

7. Tile the monitor screen all the way up.

8. **For TM/LM-401x,** well insert the cable to the internal VGA port from the mainboard of RT-series terminal, and tuck the extra cable inside the system compartment.

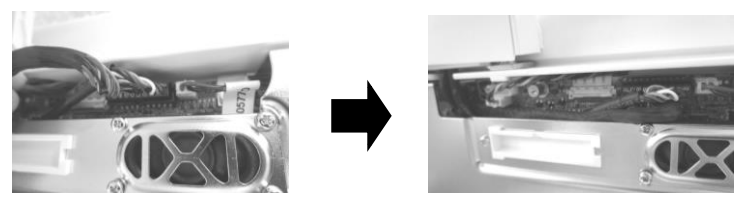

**For TM/LM-4011LVDS,** well insert the cable to the internal LVDS connector from the mainboard of **RT-1016A-G2** terminal, and tuck the extra cable inside the system compartment.

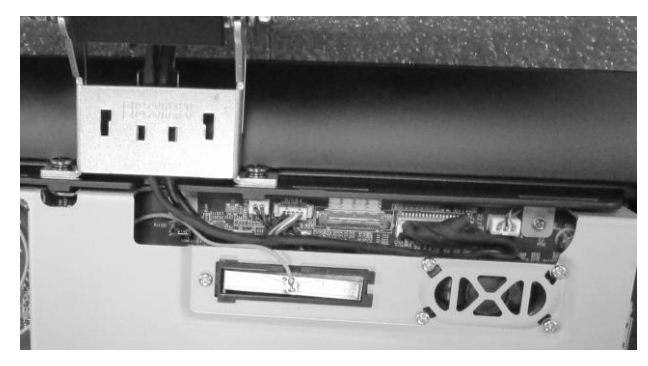

9. Place back the sytem cover to close the system compartment of RT-Series terminal.

10. Tile the monitor screen to your desired angle. While setting up the tilting adjustment, be careful NOT to press on the LCD panel.

## **Identifying your Monitor as Secondary Touchscreen Monitor in Extended Mode**

In the following section the related descriptions will be offered to help you set up TM series as the extended monitor when you attempt to extend the desktop across multiple monitors

#### **For TM-4010/4011/4011LVDS Models with P-CAP Touchscreen**

If your monitors are TM-4010/4011/4011LVDS models, you may configure the display settings from Control Panel in Microsoft Windows to identify the monitor as the secondary touchscreen monitor. Please go through the below steps to complete configuration.

- 1. Make sure that the monitor is well connected to your POS terminal.
- 2. Go to **Control Panel>Display Settings**, change your display settings to extended mode.
- 3. Go to **Control Panel**, and then click on **Tablet PC Settings** item.
- 4. In **Tablet PC Settings** dialogue box, click on **Setup** button.

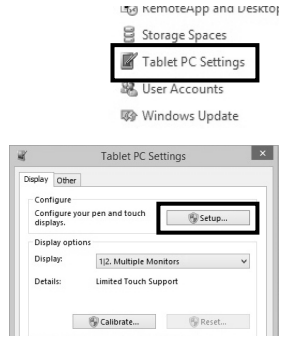

5. Following the instruction shown on the screen, click on the screen that you want to identify as the primary touchscreen display.

Touch this screen to identify it as the touchscreen.

If this is not the Tablet PC screen, press Enter to move to the next screen. To close the tool, press Esc.

6. Press **Enter** button to proceed the configuration.

Press Enter to proceed to the next step to complete your configuration

7. Click on the screen you want to use as the secondary touchscreen display.

Touch this screen to identify it as the touchscreen.

If this is not the Tablet PC screen, press Enter to move to the next screen. To close the tool, press Esc.

## **Powering ON/OFF your Monitor**

To start up the monitor, please make sure that the monitor is well connected to POS terminals and electricity is supplied to the monitor through POS terminal.

## **Installing Drivers**

Please visit Posiflex official website to download and install the related drivers. *[http://www.posiflex.com/en-global/Download/download\)](http://www.posiflex.com/en-global/Download/download)*

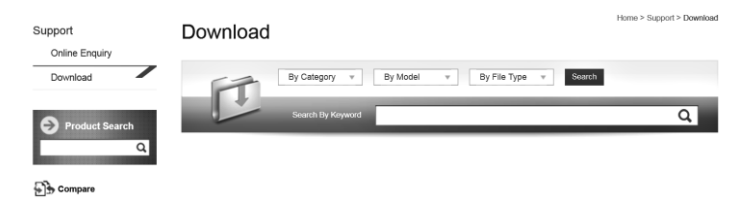

## **Setting up Display Resolution for Your Monitor**

The below chart defines the list of recommended display settings for TM/LM monito. Improper display configuration will prevent the monitor from properly displaying the image and lead to a warning message of "out of range" prompted on the screen.

### **9.7" TM/LM-4010**

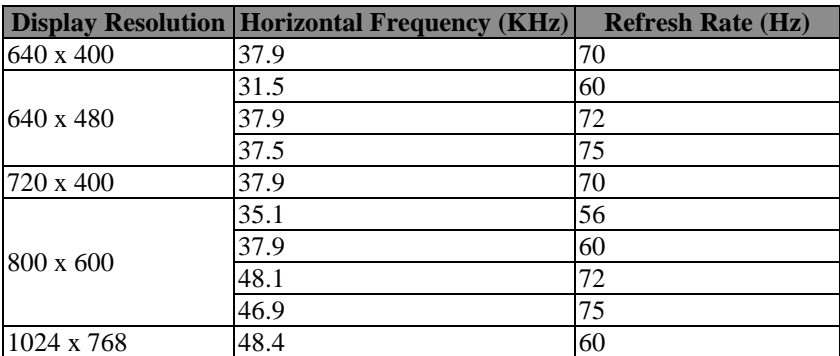

### **10.1" TM/LM-4011 & TM/LM-4011LVDS**

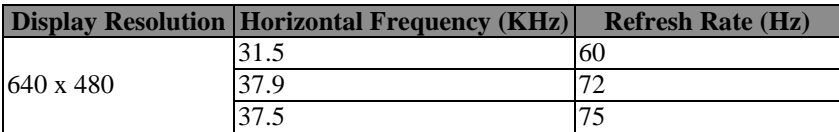

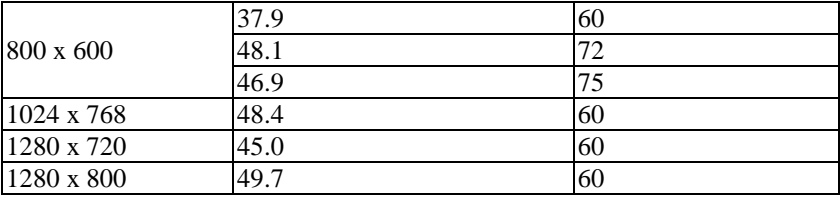

### **Specification**

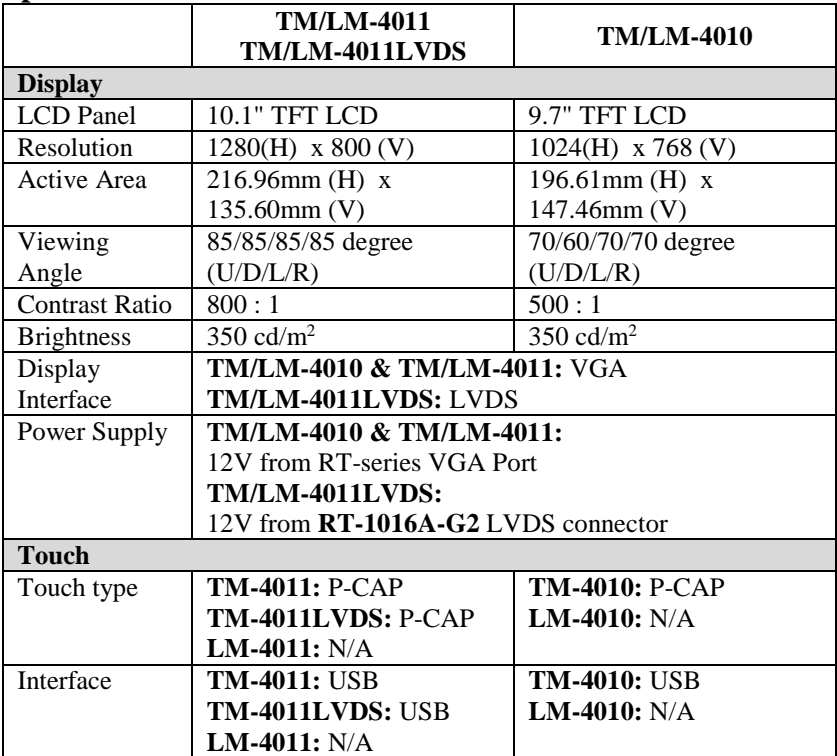

※ *The product information and specifications are subject to change without prior notice. To get the detailed information on TM-4010/LM-4010/TM-4011/LM-4011/TM-4011LVDS/LM-4011LVDS please check this model from Posiflex Global Website*

*[\(http://www.posiflex.com/en-global/Download/download\)](http://www.posiflex.com/en-global/Download/download).*

## **BSMI ROHS**

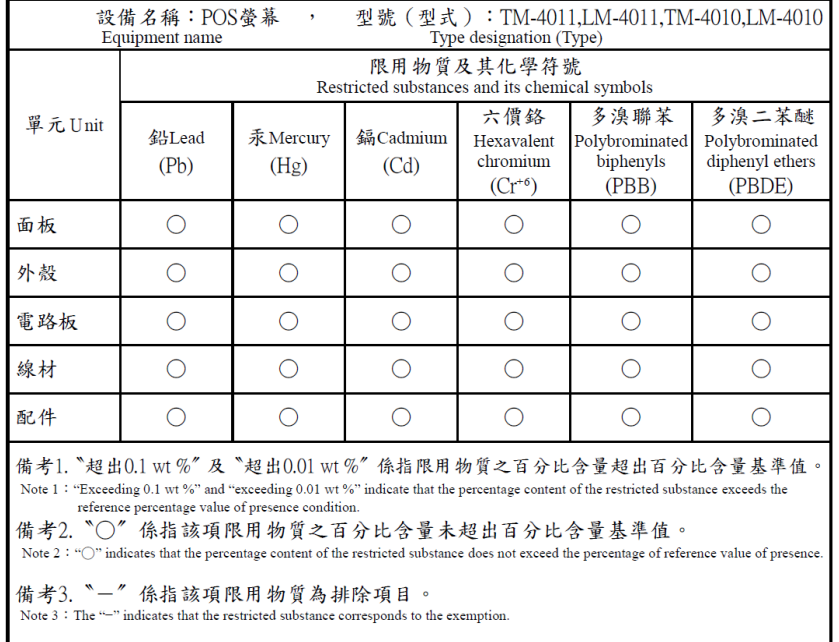

# **<MEMO>**

# **<MEMO>**

## **<MEMO>**